# **Introduction à XSLT**

Michel CASABIANCA - casa@sweetohm.net

Ce document est une introduction à XSLT et constitue la deuxième partie d'un cycle de trois tutoriels sur XML. La première partie traite de XML et la troisième du développement XML en Java. Cet article n'a pas la prétention d'être exhaustif et s'il permet de se mettre le pied à l'étrier en moins d'une heure, il ne peut remplacer la lecture d'ouvrages de référence ou de la recommandation du W3 (voire bibliographie en fin de l'article). Tout *commentaire concernant cet article (correction ou autre remarque) est le bienvenu.*

*Un grand merci à Arnaud Storq pour ses corrections.*

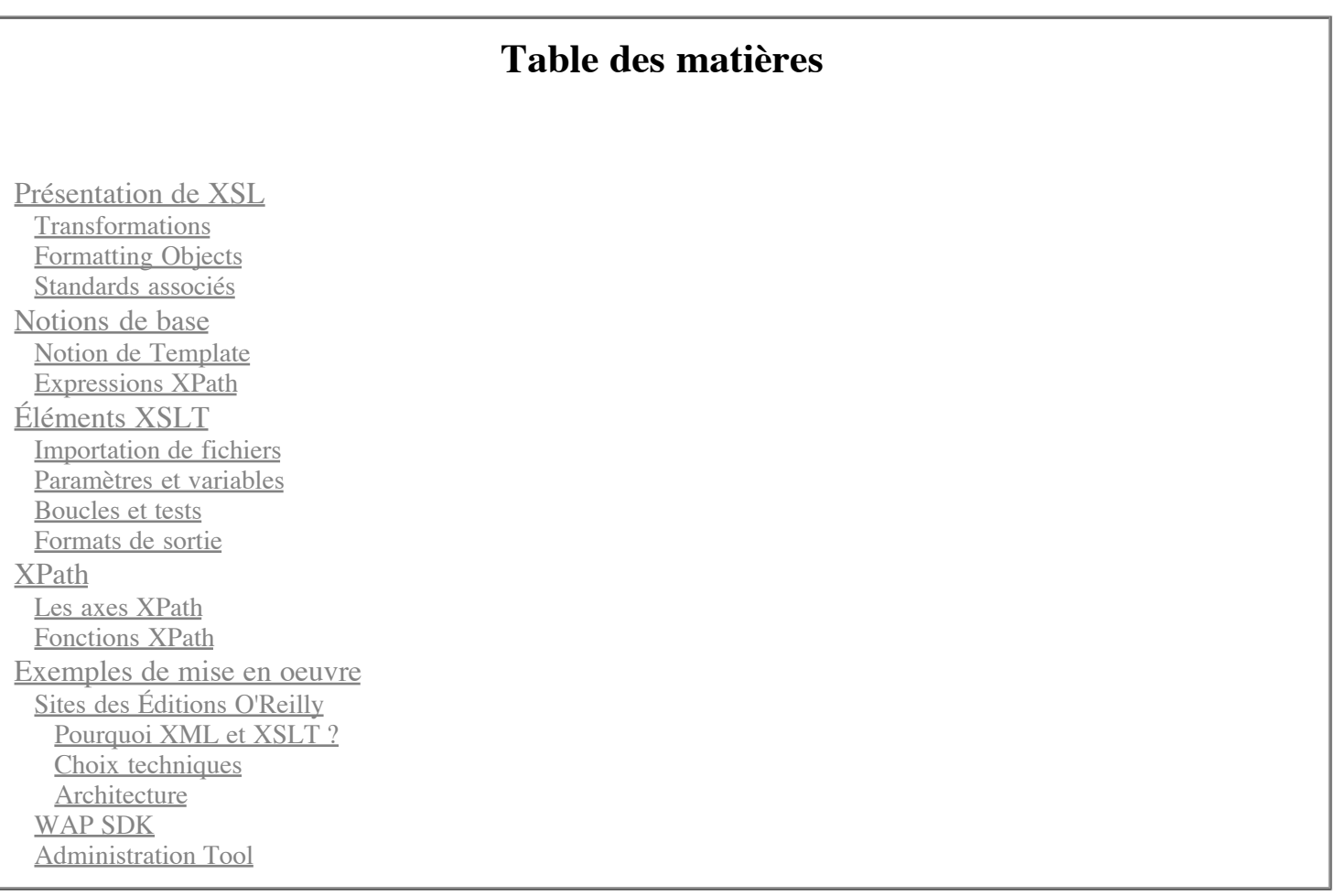

## **Présentation de XSL**

## **Transformations**

XSLT (pour eXtensible Stylesheet Language, Transformation) est un langage de feuille de style pour XML. Il permet ainsi de transformer un document XML (avec un *processeur XSLT*) en un autre document, qui peut être un document XML (conforme à une autre DTD), un document HTML, LaTeX ou un document de tout autre format texte (par opposition à un format binaire).

Dans la pratique, XSLT donne la pleine mesure de sa puissance lors de transformations de XML vers HTML ou XML. On l'utilise ainsi généralement pour:

- Produire une page HTML à partir d'un document XML
- transformer un document pour le rendre conforme à une autre DTD (XSLT sert alors de passerelle vers un autre format).

## **Formatting Objects**

XSLT n'est en fait qu'une partie d'un standard plus vaste: XSL (pour eXtensible Stylesheet Language) qui comporte une autre partie qui définit les *Formating Objects* (cette partie du standard est appelée *XSLFO*). Comme leurs noms le laisse supposer, XSLT permet de **transformer** un document alors que XSLFO définit un jeu de balises pour la définition du formatage d'un document. XSLFO définit donc un format de documents comme PDF ou PostScript.

Typiquement, le rendu d'un document en XSLFO suivra les étapes suivantes:

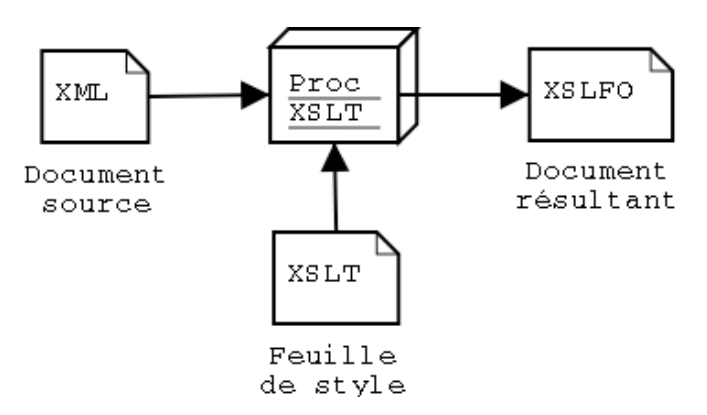

Figure 1: Transformation XSL-FO

Ce document XSLFO peut alors être visualisé avec un programme compatible. Si XSLT est largement utilisé pour la transformation vers HTML et d'autres formats, les formating objects sont encore peu utilisés car le nombre de programmes permettant de visualiser de tels documents reste faible du fait de la jeunesse de la norme.

### **Standards associés**

XSLT fait appel à d'autres standards de la nébuleuse XML:

- **XPath** définit une syntaxe pour la navigation dans des fichiers XML. Cette syntaxe apparaît dans le contenu d'éléments XSLT qui définissent une expression d'élément à transformer. On pourrait comparer cela à un langage de définition d'expressions rationnelles.
- **XPointer** définit une syntaxe pour les liens entre documents XML. Cette recommandation du W3C définit un certain nombre d'éléments (dont tous les noms commencent par *xlink:*, c'est *l'espace de nommage de XLink*). Ces éléments spéciaux sont (ou plutôt seront) reconnus par des dispositifs d'affichage de documents XML (ou par des feuilles de style les transformant en un format affichable).

XSLT étend XPath par un jeu de fonctions qui lui sont propres. La connaissance de ces standards est nécessaire à l'écriture de ces feuilles de style.

## **Notions de base**

Nous allons maintenant définir les notions de base de XSLT sans prétendre à l'exhautivité (une section de référence des éléments XSLT suivra).

## **Notion de Template**

XSLT est un langage dont la syntaxe est XML. Cela signifie qu'une feuille de style XSLT est un document XML *bien formé*. On ne peut cependant pas lui associer de DTD dans le cas général (et donc valider une feuille de style) car elle peut comporter des éléments (générés) qui ne sont pas définis dans le standard XSL.

Commençons par un exemple simple de document. Soit l'article XML suivant:

```
<?xml version="1.0" encoding="iso-8859-1"?>
```
<article>

```
<title>Introduction à XSLT</title>
 <sect><title>Présentation de XSL</title>
  <p>XSL est un langage de feuilles de style pour XML...</p>
 \langlesect>
 <sect><title>Syntaxe de XSLT</title>
  <p>XSLT suit une syntaxe XML, c'est à dire qu'une feuille de style
   est un document XML <term>bien formé</term>.</p>
 \langle/sect\rangle</article>
```
Pour transformer cet article en document HTML, nous pourrions envisager la feuille de style suivante:

```
<?xml version="1.0" encoding="iso-8859-1"?>
<xsl:stylesheet version="1.0"
                encoding="iso-8859-1"
                xmlns:xsl="http://www.w3.org/1999/XSL/Transform">
 <!-- template pour la racine du document -->
 <xsl:template match="/article">
  <h+ml><head><title><xsl:value-of select="title"/></title></head>
   <body>
   <xsl:apply-templates/>
   </body>
  </html>
 </xsl:template>
 <!-- template pour les titres -->
 <xsl:template match="title">
  <center><h1><xsl:value-of select="."/></h1></center>
 </xsl:template>
 <!-- template pour transformer les sections -->
 <xsl:template match="sect">
  <h2><xsl:value-of select="@title"/></h2>
  <xsl:apply-templates/>
 </xsl:template>
 <!-- template pour les paragraphes -->
 <xsl:template match="p">
  <p><xsl:apply-templates/></p>
 </xsl:template>
 <!-- template pour les termes -->
 <xsl:template match="term">
 <i><xsl:apply-templates/></i>
 </xsl:template>
</xsl:stylesheet>
```
Cette feuille de style est très simple dans son principe:

- Elle transforme l'élément racine en un en-tête de fichier HTML (avec des éléments <html>, <head> et <body>). Elle place le titre du document dans le titre de la page HTML.
- Elle transforme l'élément <title> en élément <h1>.
- Elle transforme les éléments <sect> en éléments <h2>.
- Elle transforme les éléments <p> en éléments <p>.
- Pour finir, elle transforme les éléments <term> en éléments HTML <i>.

Nous aurons retenu de cet exemple que le nom XSL *Transform* est amplement mérité ! La tache essentielle d'une feuille de style XSLT est en effet de **transformer** les éléments XML en autres chose (ici des éléments HTML).

Pour indiquer au processeur XSLT les transformations à effectuer, nous utilisons des *templates*. Ce sont des déclarations (XSLT est un langage *déclaratif*) qui indiquent au processeur comment effectuer cette transformation. Par exemple, le template suivant:

```
<xsl:template match="term">
 <i><xsl:apply-templates/></i>
</xsl:template>
```
Déclare les éléments du document source à intercepter dans l'attribut match. Ici nous souhaitons intercepter les éléments *term* que nous allons remplacer par des éléments HTML <i>.

Pour ce faire, nous écrivons directement dans le fichier XSLT les éléments  $\langle i \rangle$ . Comme leur espace de nommage n'appartient pas à celui de XSLT, le processeur sait qu'il doit les écrire tel quel dans le document résultant. D'autre part, l'élément <term> encadre du texte, donc il faut demander au processeur XSLT de traiter le contenu de l'élément du document XML. Cela est fait avec l'élément <xsl:apply-templates/>.

<xsl:apply-templates/> demande au processeur de traiter les noeuds inclus (des noeuds texte ou des éléments). Le processeur recherche (dans l'ordre du document) les éléments qui correspondent à un template et leur applique. Par défaut, il n'est pas nécessaire de définir de template pour le texte (il est écrit dans le document produit en l'absence de template).

Nous avons vu qu'une feuille de style XSLT est essentiellement une liste de templates et ces templates forment la base de la programmation XSLT. Cependant, ce type de développement déclaratif est assez inhabituel (on est plus habitué à des langages impératifs) et c'est la principale difficulté de XSLT.

## **Expressions XPath**

Comme nous l'avons vu ci-dessus, XPath est un standard XML utilisé par XSLT pour définir des chemins dans un fichier XML. Ces chemins sont en particulier utilisés dans l'attribut match des templates. En effet, pour déterminer s'il doit traiter un noeud donné, le processeur examine les expressions des attributs match et détermine s'ils s'appliquent à ces noeuds.

L'expression XPath la plus simple (que nous avons déjà vue sans le savoir) est un simple nom de noeud. Par exemple, l'expression sect sélectionne les noeuds sect fils de l'élément courant.

Il est aussi possible de décrire un chemin vers un noeud de la même manière que dans un système de fichiers (Unix). Par exemple, l'expression foo/bar sélectionne les éléments bar fils d'un noeud foo et petit fils du noeud courant. Dans le document d'exemple, l'expression sect/p appliquée à la racine du document (dans l'élément article) renvoie un ensemble de noeuds constitué des deux éléments p du document.

Il est aussi possible de faire référence à la racine du document avec un slash (/) en début d'expression (comme dans un système de fichiers Unix). Par exemple, l'expression /article/sect sélectionne les éléments p du document.

Il est aussi d'indiquer une position d'un élément. Par exemple l'expression XPath /article/sect[2] sélectionne la deuxième section du document.

La partie entre crochets est appelée *prédicat*. L'exemple précédent est un cas particulier de prédicat qui porte sur la position, mais il est possible de placer dans le prédicat une expression logique qui opère une sélection des noeuds. Par exemple, l'expression /article/sect[title='Syntaxe de XSLT'] sélectionne la section par son élément titre.

Jusqu'à présent, nous avons vu des expressions qui portent sur des éléments. Il est aussi possible de sélectionner des attributs en faisant précéder leur nom d'une arobase (@). Par exemple, l'expression @title sélectionne l'attribut title. Ainsi, pour sélectionner la section dont l'attribut title a pour valeur *Syntaxe XSLT*, on peut écrire sect[@title='Syntaxe XSLT'].

Il est possible d'utiliser des opérateurs logiques dans des prédicats. Ainsi, sect [position()=1 or @title='Introduction'] renverra la section en première position ou dont l'attribut title a pour valeur *Introduction*.

Au passage, nous avons une première *fonction* de XPath (la fonction position() qui renvoie la position d'un noeud). XPath définit un certain nombre de fonctions. Je ne vais pas les détailler ici, voir la section **Références** pour une liste exhaustive des fonctions de XPath (ainsi que des extensions définies par XSLT).

Précisons enfin que certains attributs XSLT (comme l'attribut match de l'élément <xs1:template>) doivent contenir une expression XPath alors que d'autres n'en contiennent pas à priori. Pour forcer le processeur XSLT à interpréter le contenu d'un attribut comme une expression XPath, nous devons entourer l'expression d'accolades. Par exemple <img src="{@url}" alt="{@text}"> va placer des l'attribut src la valeur de l'attribut url et dans l'attribut alt celle de l'attribut text.

## **Éléments XSLT**

Nous allons maintenant passer en revue les principaux éléments XSLT.

#### **Importation de fichiers**

Une feuille de style peut parfois devenir complexe et l'on aura intérêt à la découper modules. Par exemple, on pourra placer dans un même fichier tous les templates relatifs au formatage du texte et dans une deuxième, tous ceux relatifs à la structure du document (table des matières, notes de bas de page). Pour importer une feuille de style dans une autre, on pourra utiliser une des syntaxes suivantes:

```
<xsl:import href="uri"/>
<xsl:include href="uri"/>
```
L'attribut href indique l'URI du fichier (qui peut être une URL ou un chemin dans le système de fichiers). Ces déclarations doivent être les premières d'une feuille de style.

Les templates des fichiers importés ont une priorité inférieure à ceux du fichier dans lequel ils sont importés. On peut ainsi **surcharger** des templates dans le fichier qui importe des définitions. On peut changer cette règle de priorité dans le corps d'un template avec la déclaration <apply-imports> qui demande au processeur d'utiliser les définitions importées. Il est aussi possible de définir des priorités pour les templates avec l'attribut priority. Cet attribut doit avoir une valeur réelle. Une priorité de *+1* assure que ce template sera toujours prioritaire par rapport aux templates sans priorité et une valeur de *- 1* que ce template ne sera jamais prioritaire.

L'inclusion de template est un mécanisme beaucoup plus simple: tout se passe comme si le fichier inclus était copié. Les priorités des templates inclus sont identiques à celles de ceux du fichier ayant déclaré l'inclusion.

### **Paramètres et variables**

Il est possible de définir des variables dans un fichier XSLT à l'aide des déclarations suivantes:

```
<xsl:variable name="var">...</variable>
<xsl:variable name="var" select="..."/>
```
On peut faire référence à une variable dans une expression XPath à l'aide de la forme \$var. La portée d'une variable dépend de l'endroit où elle a été déclarée: si elle est déclarée dans la racine du document (sous l'élément <xsl:stylesheet>, elle est accessible de tout le document alors que si elle déclarée dans le corps d'un template, elle n'est accessible qu'à l'intérieur de celui-ci. On notera que la valeur d'une variable ne peut être modifiée (elles auraient pu avantageusement être appelées *constant*).

On déclare un paramètre de la manière suivante:

```
<xsl:param name="image-dir">img</xsl:param>
```
On pourra ainsi passer la valeur de ce paramètre au processeur XSLT sur la ligne de commande. On peut alors faire référence à la valeur de ce paramètre de la manière suivante:

```
<xsl:template match="image">
<img src="{$image-dir}/{@url}"/>
<xsl:template>
```
On pourra aussi appeler un template en lui passant un ou plusieurs paramètres de la manière suivante:

```
<xsl:call-template name="image">
<xsl:with-param name="image-dir">img</xsl:with-param>
</xsl:call-template>
<xsl:template name="image">
<xsl:param name="image-dir"/>
 <img src="{$image-dir}/{@url}"/>
</xsl:template>
```
On notera que ce template ne comporte par d'attribut match, mais un attribut name à la place. Ce template se comporte alors comme une fonction (à laquelle on passe des paramètres).

### **Boucles et tests**

Il est possible de boucler sur un ensemble de noeuds avec l'élément <for-each>. Par exemple, pour générer le bloc des notes de bas de page, on pourrait écrire:

```
<xsl:for-each select="note">
 <xsl:text>[</xsl:text>
 <xsl:value-of select="count(preceding-sibling::note)+1"/>
 <xsl:text>]</xsl:text>
 \langlehr/><xsl:apply-templates/>
</xsl:for-each>
```
L'élément <xsl:for-each> boucle sur les éléments note du document et les affiche (après avoir écrit leur numéro).

Il est aussi possible d'effectuer des tests. La première possibilité est d'utiliser l'élément <xsl:if>. Par exemple:

```
<xsl:if test="abstract">
 <hr noshade="true" size="0"/>
 <font size="-1">
 <i><xsl:apply-templates select="abstract"/></i>
 \langle / font>
 <hr noshade="true" size="0"/>
 br/\langle xsl:if>
```
Dans ce fragment, on teste l'existence d'un résumer et on l'affiche s'il existe.

Il existe aussi l'équivalent d'un *switch* avec la forme suivante:

```
<xsl:choose>
 <xsl:when test="/article[@lang='fr']">
  <center>Table des matières</center>
 \langle xsl:when\rangle
```

```
<xsl:otherwise>
 <center>Table of Contents</center>
</xsl:otherwise>
</xsl:choose>
```
On commence par énumérer les cas possibles dans des éléments <when>, puis le cas par défaut dans un élément <otherwise>.

## **Formats de sortie**

Il est possible de produire, à l'aide d'une feuille de style, des formats de sortie XML, HTML ou Texte. On doit déclarer le format de sortie d'une feuille de style à l'aide de l'élément <xsl:output>, placé sous l'élément <xsl:stylesheet>. Chacun de ces traite différemment les éléments XML ou les blancs:

- **XML** n'opère aucune transformation sur les éléments, par contre, il se réserve le droit de réarranger les blancs (espaces, tabulations ou retour de ligne) à sa convenance. De plus, il ajoute un en-tête XML au début du fichier.
- **HTML** élimine le slash terminal des éléments vides. En effet, une feuille de style doit être un document XML bien formé, donc un élément vide doit être terminé par un slash terminal. Donc l'élément <hr> (qui est vide) sera écrit dans une feuille de style <hr/> > et sera transformé en <hr> par le processeur XSLT.
- **Text** ne touche ni aux éléments, ni au texte du document.

Il est de plus possible d'indiquer au processeur XSLT de préserver les blancs à l'aide de l'élément <xsl:preserve-space elements="liste">.

Pour finir, il est possible d'indiquer au processeur s'il doit indenter le document (XML ou HTML) résultant avec l'attribut indent="yes|no" de l'élément <xsl:output>.

## **XPath**

XPath propose un jeu de fonctions et d'opérateurs pour exprimer des chemins dans un document XML. Nous avons déjà vu l'essentiel de la syntaxe XPath, reste à voir la notion d'axe.

## **Les axes XPath**

Jusqu'à présent, nous avons vu des expressions XPath de la forme foo dont le slash indique que l'élément foo est le *fils* de l'élément courant. On dit alors que l'on fait une recherche sur l'axe *fils*. On pourrait aussi vouloir rechercher un élément *père* de foo. Pour ce faire, on utilise une notation plus générale que sont les *axes*. Par exemple, pour rechercher un élément foo père de l'élément courant, on écrira:

parent::foo

On notera que cette notation est équivalente à:

../foo

Avec une notation de type *système de fichier*.

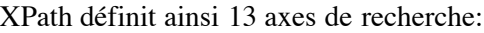

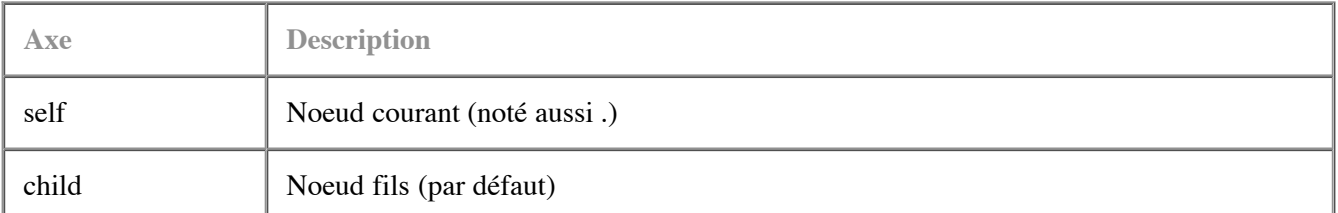

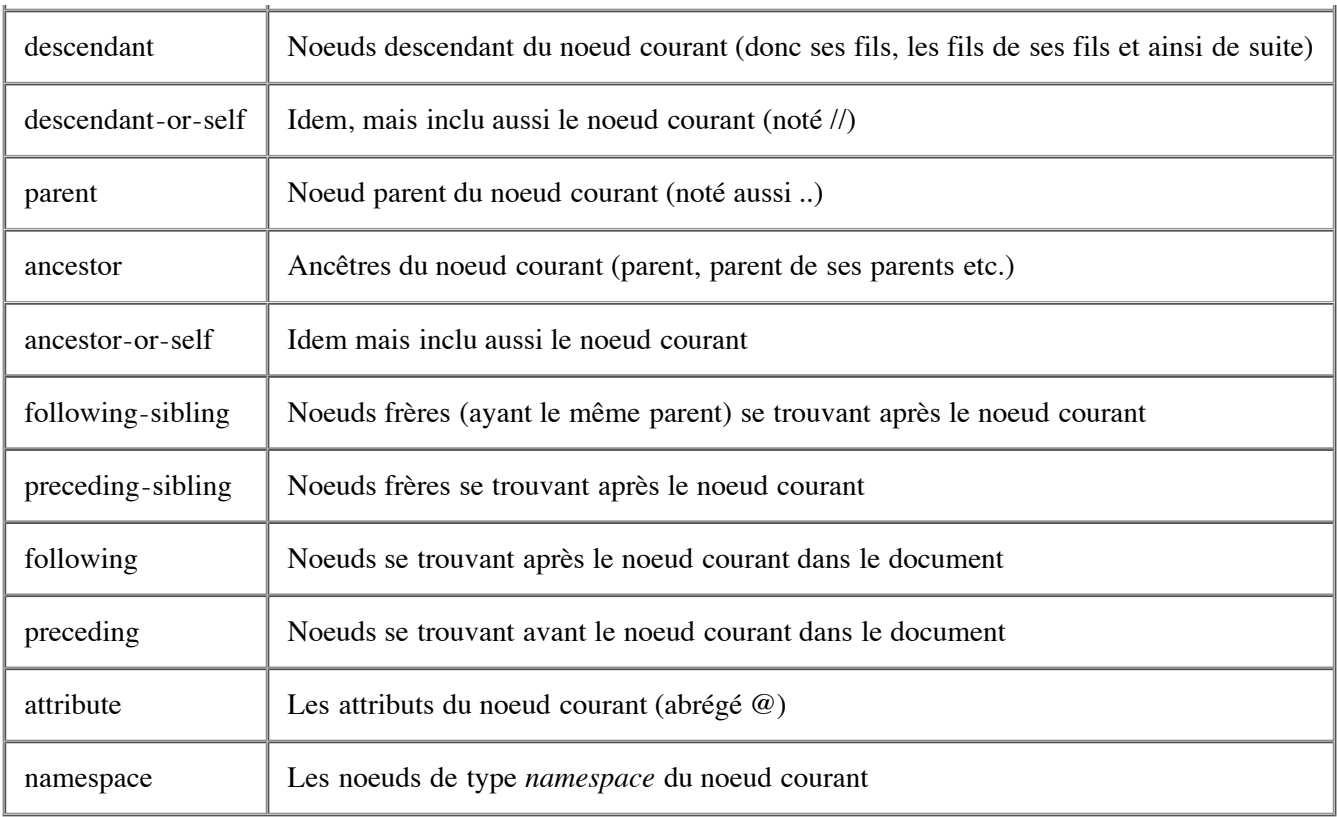

Par exemple, pour rechercher les éléments <chapitre> après le noeud courant dans l'ordre du document, on écrira:

following::chapitre

Pour rechercher le noeud ancêtre du noeud courant ayant pour ID *foo*, on notera:

ancestor::node()[@id='foo']

## **Fonctions XPath**

XPath définit quatre types de base: les *booléens* (pouvant avoir pour valeur *true* ou *false*), les *entiers*, les *réels* et les *chaînes*.

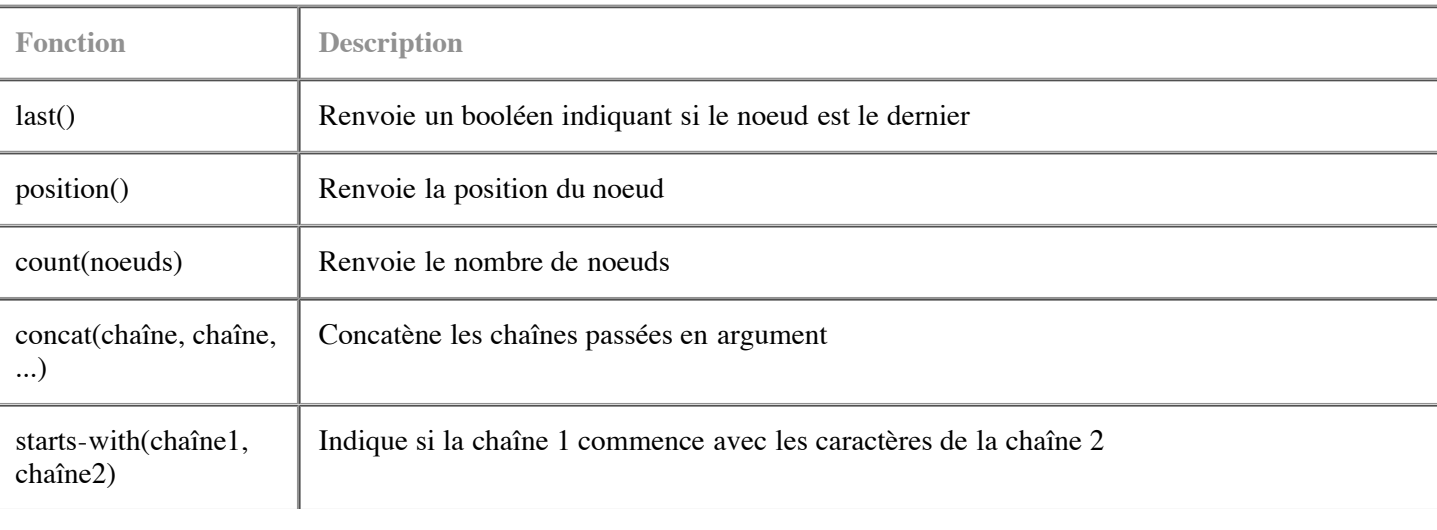

Les principales fontions définies sont les suivantes:

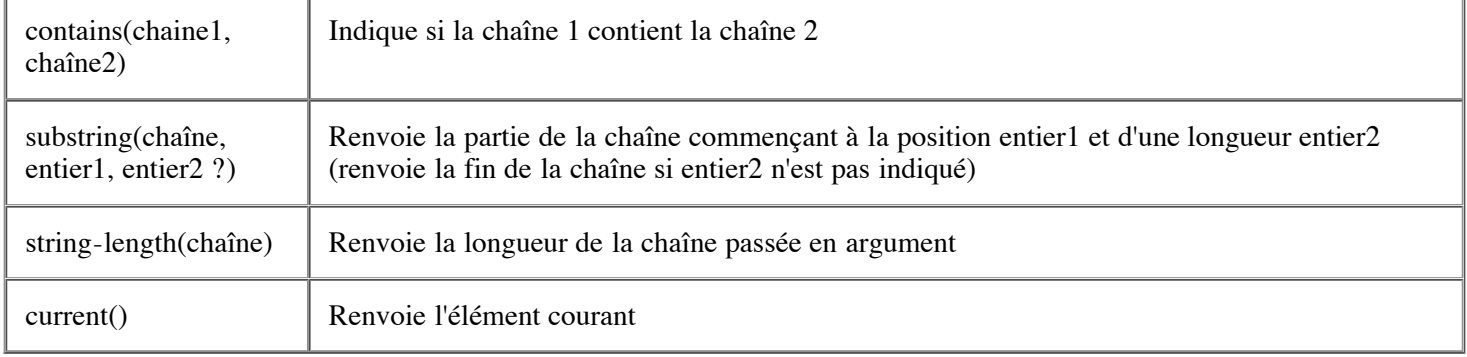

Par exemple, l'expression:

following-sibling::chapitre[position()=last()]

Renvoie le dernier élément chapitre frère de l'élément courant.

## **Exemples de mise en oeuvre**

Nous allons voir maintenant des exemples de mise en oeuvre de XSLT (dans le cadre de projets In Fusio).

## **Sites des Éditions O'Reilly**

#### **Pourquoi XML et XSLT ?**

Le choix de XML nous a semblé le meilleur pour plusieurs raisons :

- Le site est essentiellement un *catalogue* (pas exclusivement toutefois, cet article en témoigne). On est donc amené à gérer de nombreuses pages donc la mise en forme est identique (les pages des livres). Il est alors intéressant de dissocier le fond de la forme, afin que les éditeurs n'aient pas à faire du formatage HTML.
- Les pages se doivent de suivre la charte graphique de celles du site américain, qui est amenée à changer. Avec un site en HTML, la modification de cette charte demanderait à ce que **toutes** les pages du site soient modifiées manuellement (soit environ 300 pages à l'heure actuelle). Cela donnerait des sueurs froides à tout webmestre.
- La possibilité de validation des documents permet d'éviter certaines erreurs (d'omission en particulier).
- À chaque compilation, la syntaxe HTML et les liens de toutes les pages du site sont vérifiés. Nous avons donc l'assurance que le rendu est correct sur tout navigateur et qu'il n'existe aucun lien cassé.

#### **Choix techniques**

Les informations pouvant être raisonnablement mises à jour quotidiennement, nous avons opté pour une solution de **compilation statique** des pages du site : les pages HTML sont générées à partir des sources XML puis envoyées au serveur.

Il existe deux autres solutions :

- Génération des pages par *servlets* : les fichiers html sont générées lorsqu'ils sont appelés. Cette méthode est indispensable lorsque les informations contenues dans les pages changent très fréquemment, les pages sont ainsi toujours à jour. Le revers de la médaille est que cette méthode est gourmande en ressources CPU côté serveur.
- Génération des pages **par le navigateur** : elle a les avantages de la méthode précédente sans en avoir les inconvénients. Cependant, les navigateurs ne sont pas encore capables de réaliser une transformation XSL de manière fiable. Il est donc préférable de s'en tenir pour le moment au HTML. Dans un futur plus ou moins proche, c'est une solution qui sera probablement envisageable.

#### **Architecture**

Le site est généré entièrement à chaque compilation (pour éviter des problèmes de dépendances) à partir d'une arborescence de fichiers XML. Les fichiers de même type sont placés dans le même répertoire. Les types de fichiers sont au nombre de six :

- **Catalogue :** ces fichiers présentent les ouvrages du catalogue. Chaque fichier (décrivant un livre) génère entre trois et six fichiers HTML (index, auteur, description, critiques, errata et exemples). Ces pages sont liées entre elles et aux pages des catégories (Java, Logiciels Libres, Perl, etc.).
- **Article :** génère l'article sous forme HTML et place un résumé dans les pages de catégories adéquates.
- **brève :** ces brèves sont intégrées à la page d'accueil du site et/ou à des pages de catégories.
- **club :** génèrent les pages du Club O'Reilly.
- **infos :** comme les brèves, mais en plus long et sans date.

Les pages d'index (la page d'accueil et les pages des catégories) sont générées par des fichiers XSL appliqués sur l'index XML du site : un fichier XML regroupant tous les fichiers XML des sources. Il est ainsi possible de générer les listes des ouvrages classées par ordre alphabétique, la liste des brèves classées par date, etc.

Ainsi, la page d'accueil regroupe des fragments de nombre de fichiers XML :

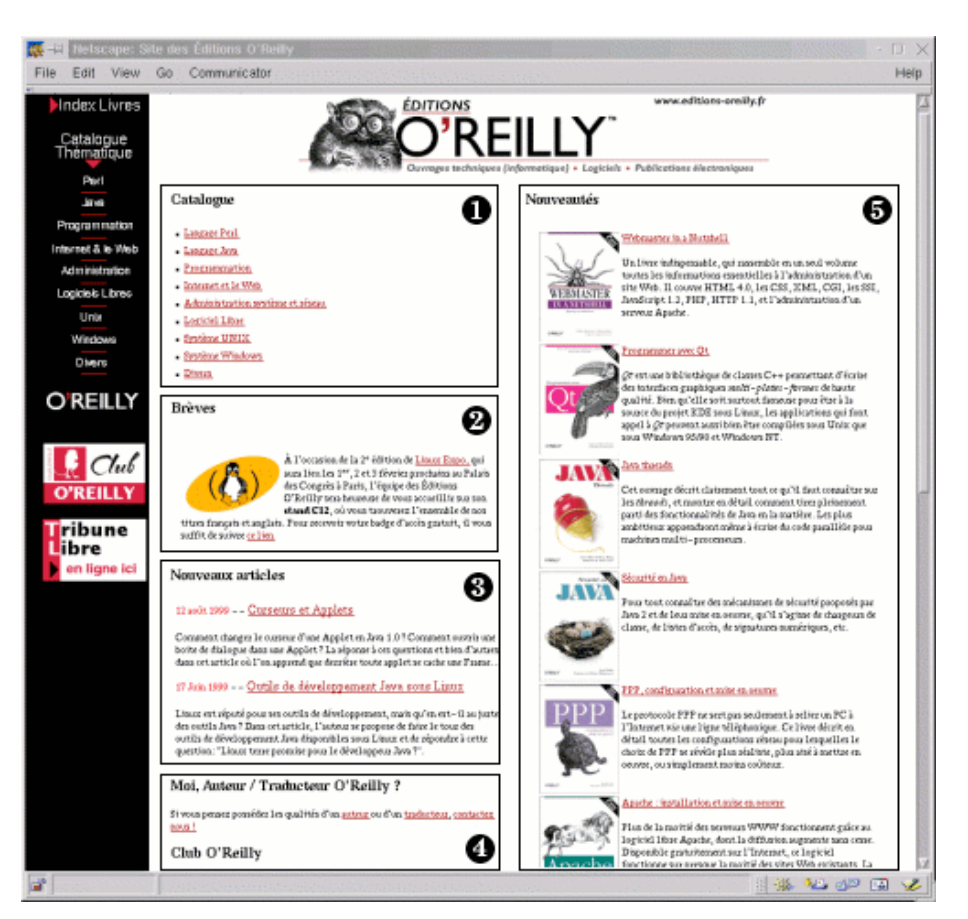

Figure 2: Structure de la page d'accueil du site

Les fichiers à l'origine des différentes zones de cette page sont les suivants :

- 1. La liste des catégories est codée dans le fichier XSL qui génère la page d'accueil.
- 2. Les brèves proviennent du répertoire *breves* des sources. Seules les brèves ayant *index* pour catégorie y sont intégrées.
- 3. Les articles présentés sur cette page sont ceux marqués de l'élément <nouveau/>.
- 4. Suivent des infos issues du répertoire *info* et de la catégorie *index*.
- 5. Pour finir, la liste des nouveautés est générée à partir des fichiers du catalogue. Seuls les ouvrages dont les fiches sont marquées de l'élément <nouveau/> sont intégrées à cette page.

Pour conclure, je dirais que XML permet de gérer un tel site de manière rationnelle et en préservant les investissements des Éditions O'Reilly du fait que XML est un standard et donc à l'abri du bon vouloir d'un unique éditeur de logiciel.

## **WAP SDK**

Le WAP SDK permet aux développeurs de jeux d'accéder aux services de GameZilla mais aussi de rendre le code du jeu indépendant de la plateforme cible. En particulier, le WML des pages doit être adapté aux deux principaux navigateurs WML que l'on trouve sur les téléphones mobiles (Nokia et Phone.com) et traduites suivant la langue de l'utilisateur.

Il est bien sûr possible de le faire dynamiquement en PHP mais cela imbrique la présentation et la logique du jeu (les templates pour les différentes versions du WML sont noyés dans le code) et est gourmand en ressources (pour obtenir dynamiquement les messages traduits, il faut aller les chercher dans une base de données, ce qui peut impliquer plusieurs requêtes par page).

À cette approche dynamique, nous avons préféré une approche statique:

- Le code PHP est clairement séparé du WML (séparation de la logique de jeu et de la présentation).
- On applique une première feuille de style aux sources pour adapter le WML au navigateur du client.
- Une deuxième feuille de style traduit les références aux messages (de la forme @{reference}) en messages dans la langue du client.

Le programme de jeu doit être accompagné d'un fichier XML contenant la traduction des messages et les noms des fichiers des images suivant leur taille (fichier de *ressources*). Il doit être aussi accompagné d'un descripteur indiquant les configurations supportées (navigateurs, langues et tailles d'images).

Lors de la compilation, le compilateur du SDK génère N répertoires comportant les fichiers compilés. Un répertoire correspond à une configuration possible (par exemple, navigateur Nokia, français et grandes images).

Prenons le cas d'une page d'accueil d'un jeu:

```
<?xml version="1.0"?>
<?php
// reset fields
$solution="";
session register("solution");
$nb attempts=0;
session register("nb attempts");
?>
<wml>
 <head>
  <meta http-equiv="Expires" content="Thu, 01 Dec 1994 16:00:00 GMT"/>
  <meta http-equiv="Cache-Control" content="no-cache, max-age=0"/>
 </head>
 <card id="menu" title="@{title}">
  <p align="center"><img src="@{logo}" alt="@{title}"/></p>
  <menu>
   <item href="play.php">@{play}</item>
   <item href="rules.php">@{rules-title}</item>
   <item href="ranking.php">@{ranking}</item>
  </menu>
  <quit>@{quit}</quit>
 </card>
\langle/wml\rangle
```
Cette page comporte les particularités suivantes:

- Les guidelines du SDK imposent une séparation claire du code PHP et du WML.
- On remarque le présence de références du type @{nom}. Ce sont des références à des ressources dont la valeur dépend de la configuration.
- Certains éléments de la partie WML ne font pas partie de la norme. Ce sont des éléments propres au SDK In-Fusio qui seront ensuite transformés suivant le navigateur ciblé. C'est le cas par exemple de l'élément <menu> qui sera transformé suivant la plateforme cible.

#### Fichier pour la configuration Phone.com/fr/petites images:

```
<?php
include("../lib/gz_configuration.php");
include("../lib/gz_tools.php");
include("../lib/gz_database.mysql.php");
include("../lib/gz_identification.php");
include("../lib/gz_score.php");
header("Content-type: text/vnd.wap.wml");
echo '<?xml version="1.0" encoding="iso-8859-1"?>';
?><!DOCTYPE wml PUBLIC "-//WAPFORUM//DTD WML 1.1//EN"
                      "http://www.wapforum.org/DTD/wml_1.1.xml">
<?php // reset fields
$solution="";
session_register("solution");
$nb_attempts=0;
session register("nb attempts");
?><wml>
 <head>
  <meta http-equiv="Expires" content="Thu, 01 Dec 1994 16:00:00 GMT"/>
  <meta http-equiv="Cache-Control" content="no-cache, max-age=0"/>
 </head>
 <card id="menu" title="L'âge du capitaine">
  <p align="center"><b>L'âge du capitaine</b></p>
  <p align="center"><img src="../../img/captain.small.wbmp"
                         alt="L'âge du capitaine"/>
  \langle/p>
  <p><select>
   <option onpick="play.php?<?php echo session_name();?>=
     <?php echo session id();?>">Jouer</option>
   <option onpick="rules.php?<?php echo session_name();?>=
     <?php echo session_id();?>">Règles du jeu</option>
   <option onpick="ranking.php?<?php echo session name();?>=
     <?php echo session_id();?>">Scores</option>
  </select></p>
  <do label="Quitter" type="accept"><go href="index.php?
     <?php echo session_name();?>=<?php echo session_id();?>"/>
  \langle do\rangle</card>
\langle/wml>
<?php
//qz done();
?>
```
Dans ce fichier, l'élément <menu> a été remplacé par <select> et les éléments <item> par des <option>. Les références à des ressources texte ont été remplacées par les messages en français et les références à des images par leur valeur pour les petites images.

Le fichier généré pour la configuration phone.com/en/grandes images est le suivant:

```
<?php
include("../lib/gz_configuration.php");
include("../lib/gz_tools.php");
include("../lib/gz_database.mysql.php");
include("../lib/gz_identification.php");
include("../lib/gz_score.php");
header("Content-type: text/vnd.wap.wml");
echo '<?xml version="1.0" encoding="iso-8859-1"?>';
?><!DOCTYPE wml PUBLIC "-//WAPFORUM//DTD WML 1.1//EN"
                     "http://www.wapforum.org/DTD/wml_1.1.xml">
<?php // reset fields
$solution="";
```

```
session register("solution");
$nb_attempts=0;
session register("nb attempts");
?><wml>
 <head>
  <meta http-equiv="Expires" content="Thu, 01 Dec 1994 16:00:00 GMT"/>
  <meta http-equiv="Cache-Control" content="no-cache, max-age=0"/>
 </head>
 <card id="menu" title="Age Of Captain">
  <p align="center">
    <img src="../../img/captain.big.wbmp" alt="Age Of Captain"/>
  \langle/p>
  <p><a href="play.php?<?php echo session_name();?>=
     <?php echo session_id();?>">Play</a></p>
  <p><a href="rules.php?<?php echo session_name();?>=
     <?php echo session_id();?>">Rules of the game</a></p>
  <p><a href="ranking.php?<?php echo session_name();?>=
     <?php echo session_id();?>">High scores</a></p>
  <p><a href="index.php?<?php echo session_name();?>=
     <?php echo session id();?>">Quit</a></p>
 </card>
\langle/wml\rangle<?php
//gz_done();
?>
```
Dans ce fichier, l'élément <menu> a été remplacé par une liste d'éléments <a href="">, les références à des ressources texte ont été remplacées par les messages en anglais et les références à des images par leur valeur pour les grandes images.

Cette approche amène beaucoup de souplesse:

- Si l'on souhaite ajouter une langue, il suffit de rajouter les entrées correspondantes dans le fichier de ressources et dans le descripteur.
- Si l'on souhaite supporter une nouvelle famille (ou version) de navigateur, il faut simplement écrire la feuille de style adéquate.

#### **Administration Tool**

Cet outil permet d'administrer le serveur de production. Il permet par exemple de gérer la base sans avoir à connaitre sa structure et se présente sous la forme d'une application JSP. Afin d'etre simple à utiliser, nous avons retenu une approche par *wizard*. Un wizard est ici une succession d'étapes pour réaliser une opération de maintenance sur le serveur. Par exemple:

```
<?xml version="1.0" encoding="iso-8859-1"?>
<!DOCTYPE wizard SYSTEM "wizard.dtd">
<wizard title="Add Country"
        bean="com.infusio.gamezilla.admin.ejb.Country">
 \leqsten><input label="Country ID" param="ID"/>
  <input label="ISO Code" param="isoCode"/>
  <input label="Country Name" param="name"/>
 </step>
 <step message="Do you confirm creation of Country ?"><br><print label="Country ID" value="$ID"/>
  <print label="Country ID"
  <print label="ISO Code" value="$isoCode"/>
  <print label="Country Name" value="$name"/>
 </step>
 <step message="Country successfuly added">
  <call method="addCountry($ID,$isoCode,$name)"/>
```
</step>

</wizard>

Ce wizard XML est compilé en pages JSP avec une feuille de style XSLT. Par exemple, le wizard ci-dessus génère la page suivante:

```
<%@ page import="com.infusio.gamezilla.admin.*,com.jspsmart.upload.*" %>
<jsp:useBean id="addCountry" class="com.infusio.gamezilla.admin.AddCountry" scope="session"/>
<jsp:useBean id="smartUpload" class="com.jspsmart.upload.SmartUpload" scope="session"/>
<jsp:setProperty name="addCountry" property="*"/><%
   Vector list;
   Vector table;
   String selected;
   File file;
   int size;
   byte[] bytes;
   Object object;
   Files files;
   // set the servlet context for the beans
   Wizard.setServletContext(getServletContext());
   if(addCountry.getAction()==null ||
      addCountry.getAction().equals("Reset")) {
     addCountry.reset();
     addCountry.next();
   } else if(addCountry.getAction().equals("Next")) {
     addCountry.next();
   } else if(addCountry.getAction().equals("Prev")) {
     addCountry.prev();
   } else if(addCountry.getAction().equals("Cancel") ||
     addCountry.getAction().equals(" OK ")) {
     addCountry.reset();
   %><jsp:forward page="index.jsp"/><% } %><html>
<head>
<title>Add Country</title>
</head>
<body>
<center>
<h1>Add Country</h1>
<h4>Step <%= addCountry.getStep() %>/3</h4>
</center>
 <if(addCountry.getStep()==1) {
   %><form method="post"><center>
<table border="0" cellspacing="0" cellpadding="5">
\langle \text{tr} \rangle<td align="right" bgcolor="#EEEEEE">ISO Code</td>
<td align="left" bgcolor="#DDDDDD"><input type="text" name="isoCode" value="
<%= addCountry.getIsoCode() %>"/></td>
\langletr>
<tr>
<td align="right" bgcolor="#EEEEEE">Country Name</td>
<td align="left" bgcolor="#DDDDDD"><input type="text" name="name" value="
<%= addCountry.getName() %>"/></td>
\langle/tr>
</table>
</center>
\frac{1}{2}\frac{h}{2}<table align="right">
<tr>
<td>
<input type="submit" name="action" value="Cancel"/>
\langle / + d \rangle<t.d>
<input type="submit" name="action" value="Next"/>
```
 $\langle t \rangle$ 

```
\langle/tr>
</table></form><%
  }
   2<\,>^{\circ}_{\circ}if(addCountry.getStep()==2) {
   %><p>Do you confirm creation of Country ?</p><form method="post"><center>
<table border="0" cellspacing="0" cellpadding="5">
<tr>
<td align="right" valign="top" bgcolor="#EEEEEE">ISO Code</td>
<td align="left" bgcolor="#DDDDDD"><%= addCountry.getIsoCode()
%></td>
\langletr>
<tr>
<td align="right" valign="top" bgcolor="#EEEEEE">Country Name</td>
<td align="left" bgcolor="#DDDDDD"><%= addCountry.getName()
8 > < 1 + d\langletr>
</table>
</center>
br/\frac{h}{2}<table align="right">
\left\langle +\right\rangle<td>
<input type="submit" name="action" value="Cancel"/>
\langle t \bar{d} \rangle<td>
<input type="submit" name="action" value="Prev"/>
\langle /td>
<td>
<input type="submit" name="action" value="Next"/>
\langle t \rangle\langle/tr>
</table></form><%
  }
   %>
 <if(addCountry.getStep()==3) {
   %><% addCountry.run();
   %><p>Country successfuly added</p><form method="post"><center>
<table border="0" cellspacing="0" cellpadding="5">
<tr>
<td align="right" valign="top" bgcolor="#EEEEEE">Country ID</td>
<td align="left" bgcolor="#DDDDDD"><%= addCountry.getId()
 %></td>
\langle/tr>
</table>
</center>
chr/\frac{1}{2}<table align="right">
<tr>
<td>
<input type="submit" name="action" value=" OK "/>
\langle/td>
\langletr>
</table></form><%
  }
   %>
<\frac{6}{6}if(addCountry.getStep()
  \leq=0 ||
  addCountry.getStep()
  >3) {
```

```
out.print("<p>Wizard in inconsistent state (step="+addCountry.getStep()+" out of range)</p>");
    addCountry.reset();
   % > <b>br</b> / >\frac{1}{2}<table align="right">
<tr>
<td>
<input type="submit" name="action" value=" OK "/>
\langle t \rangle\langletr>
</table><% } %></body>
</html>
```
Les écrans générés pour ce wizard sont les suivants:

#### **Step 1**

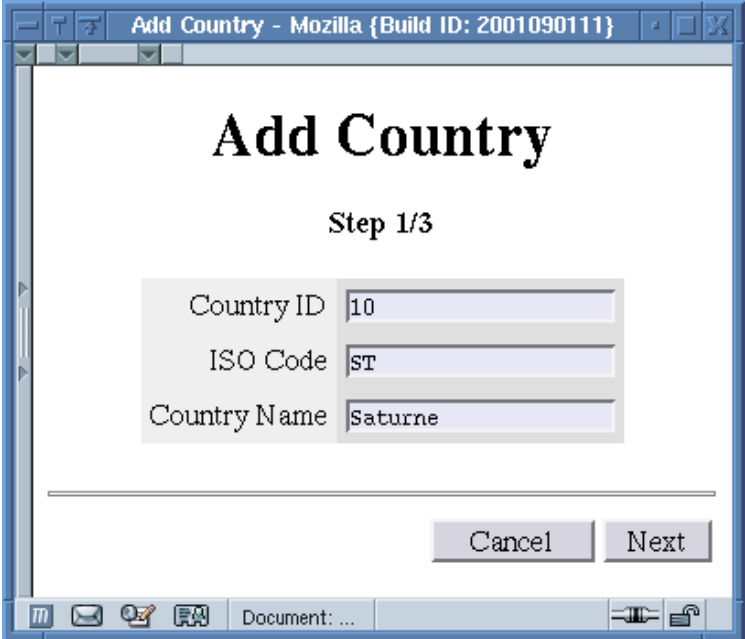

**Step 2**

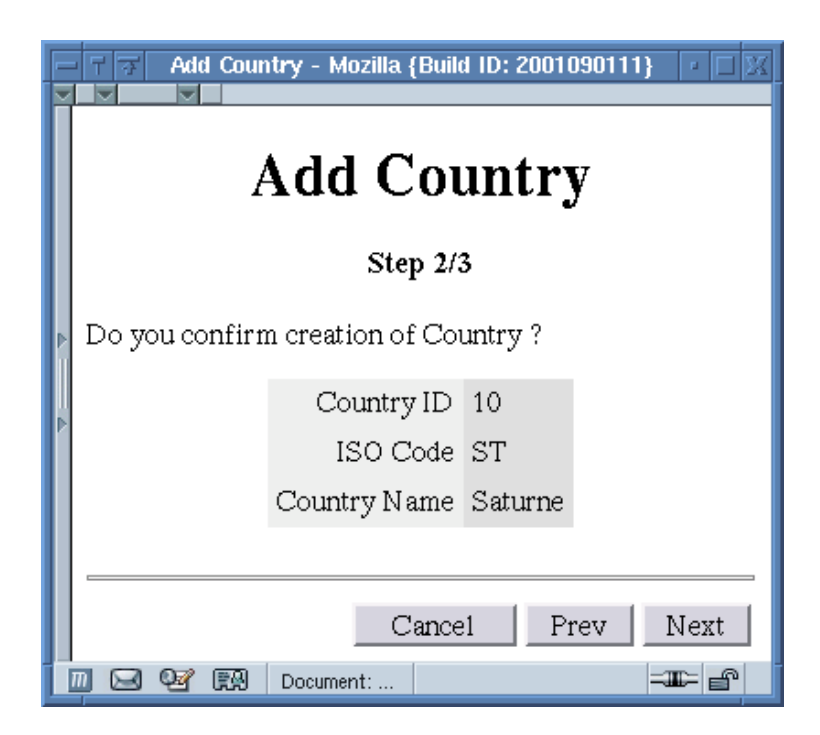

#### **Step 3**

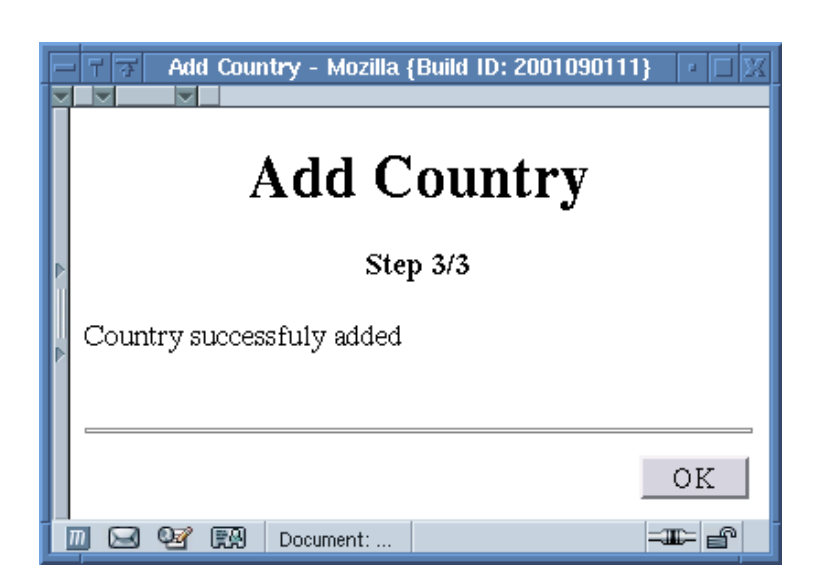

Cette compilation XSLT permet ici de gagner en temps de développement des wizards. En effet, l'écriture de ces pages JSP serait très répétitive et propice aux erreurs. De plus, pour modifier l'interface ou une fontionnalité des JSPs, il suffit de modifier la feuille de style et de recompiler, les modifications sont alors automatiquement prises en compte dans toutes les pages.

Dernière mise à jour : 2003-05-28